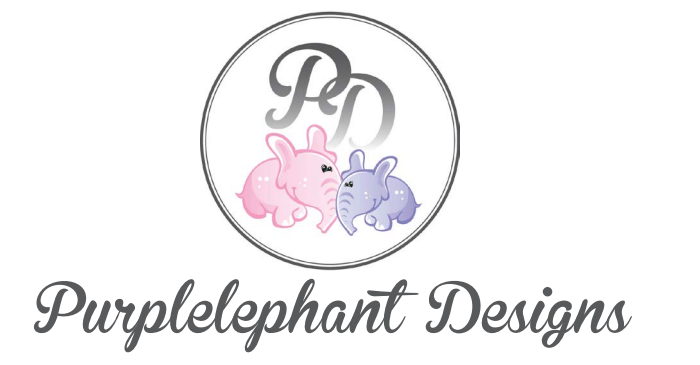

# UNDERSTANDING YOUR PRINT FILES

**SIZE** - Unless a size change was requested and agreed upon, ALL INVITATION designs are 5×7. If you try to print them as 4×6 it WILL NOT work as the proportions are not the same.

ALL diaper raffle and book inserts are business card size – 3.5×2

ALL thank you cards are A2 size – 5.5×4.25 unless another size was requested

IF YOU NEED ME TO PLACE IMAGES ON A LETTER SIZE PAGE FOR YOU, YOU MUST PURCHASE THE \$2 LETTER FEE as it is extra work for me and not included in the price of my listings:

<www.etsy.com/listing/266673644>

PDF – Your pdf is in CMYK and comes with 1/8" bleed (industry standard) and trim marks. Use this file if you are ordering from a local print shop or professional printer.

**JPEG** – Your jpeg is in RGB and has no built in bleed. Use this file if you are ordering from a photo printer such as Walgreens or uploading to an online print lab.

*TIPS* - If you are having issues printing at home please make sure 'size to fit' is not selected in the print dialog box. I recommend printing from the pdf. Use the trim lines included as a guide for trimming your invitation to the appropriate size. Before trimmed appropriately, your printed image will be 5.25 x 7.25. THIS IS NOT IN ERROR.

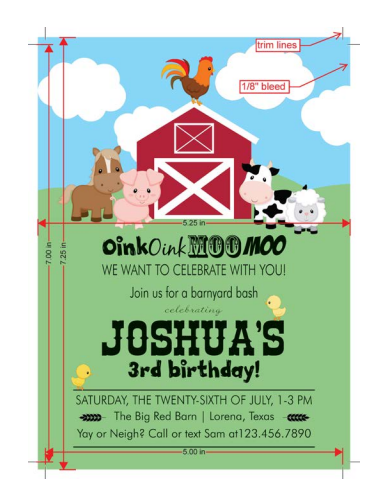

#### CLICK THUMBNAIL TO OPEN IN WEBPAGE

*this is an example of your pdf image*

## PRINTING INFORMATION

 $\star$  All print files are 300 dpi

★ 99% of my designs should be printed on WHITE or potentially off-white paper. You CANNOT print on dark or black paper as nothing would show up

**★ Please support local business!!** You should receive the best quality and customer service with a local print company in your area. I encourage you to find one and talk to them about your order.

Printing on personal desktop printers is another good option. If neither of these options works for you, you can easily upload your jpeg to an online lab.

*Please understand that I do not and have not worked with the printer you choose to use and therefore I cannot answer questions about them. You need to contact them directly.*

# IF YOU ARE HAVING ISSUES WITH COLOR/QUALITY

You should first try to resolve the issue with your printer. I've tested all my designs with my local printer and they all print beautifully. However, if you request color changes, I cannot guarantee how they will print. I also cannot be responsible for color variances between screen and print. I do everything I can to assure beautifully designed pieces that will print well.

*IT IS ALWAYS A GOOD IDEA TO PRINT A TEST PRINT BEFORE PRINTING YOUR ENTIRE ORDER.*

DO NOT SEND YOUR PROOF FILE TO A PRINTER AS IT IS LOW-RES. YOUR PRINT FILES WILL BE SENT VIA EMAIL.

#### PLEASE DO NOT TRY TO PRINT WITH VISTAPRINT

The quality is (in my professional opinion)…… awful. The size of their '5×7' is not even close so your prints will not print correctly. Avoid them. I will not resize your order to fit their specs after purchase, the proportions are off.

If you order online I would suggest mpix.com. I do not use them but I have ordered from their professional photography sister company and I do like the quality.

Vistaprint sizing (does not make sense):

• Announcements - Flat - 5 x 7 **Full Bleed Size**  $7.28" \times 4.72"$ 185 x 120 mm 2185 x 1417 pixels **Document Trim Size**  $7.17" \times 4.61"$ 182 x 117 mm 2150 x 1382 pixels

# HOW TO PRINT 2 INVITES ON A PAGE – FOR MAC

#### <http://www.macworld.com/article/1160198/printers/multipleimages.html>

or open image, command p, letter size, 2 on a page

## HOW TO PRINT 2 INVITES ON A PAGE – FOR PC

Open your image in Windows Photo Viewer (MAKE SURE YOUR PRINT SETTING ARE SET TO MAX QUALITY):

- 1. Make sure your paper is set to letter size (8.5×11)
- 2. Select your print size on the right-hand side  $-5\times7$  (or  $4\times6$  if that is what you custom ordered)
- 3. Set 'Copies of each picture' to your quantity to print
- 4. Hit 'Print'

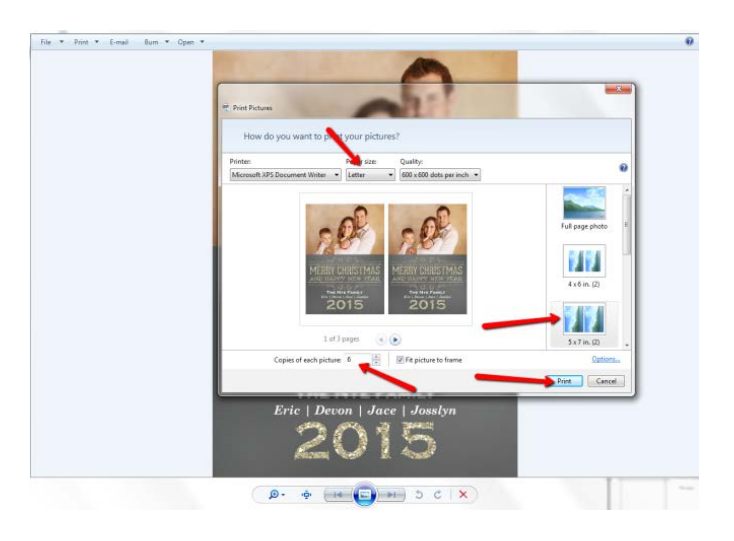

## HOW TO PRINT ON PRE-CUT PAPER – FOR PC

Open your image in Windows Photo Viewer (MAKE SURE YOUR PRINT SETTING ARE SET TO MAX QUALITY):

- 1. Select your paper size 5×7
- 2. Select the paper profile you are printing on
- 3. Set 'Copies of each picture' to your quantity to print
- 4. Hit 'Print'

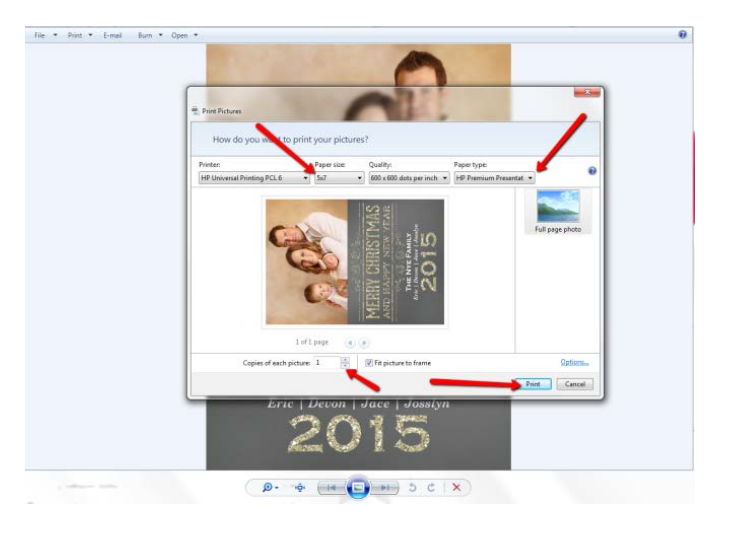

# REFUNDS

Because you are paying for design time I do NOT offer refunds. If I make a mistake that was approved as correct I do apologize but it is BUYERS responsibility to proofread proof. As noted, you will be charged a MINIMUM of \$5 for changes after print files are emailed.

BUYERS are solely responsible for proofing proofs in a timely manner. Please be respectful of my business hours and work load. I am not responsible for getting buyers a print file by a specific date other than within 'one business day after approval.' I will not refund payment if buyer fails to approve proof in time to send out invitations according to buyers needs.

## EXTRA FEES

I charge \$5 extra for the following:

1. Rush orders for proof/print files

2. Resizing (if not requested in advance)

3. Adding a photo to a design that does not include a photo or specify in the listing that a photo may be added – Please message me ahead of time if you want to add a photo to a design that does not include one

4. ANY CHANGES AFTER I HAVE SENT THE PRINT FILES within 14 days of completion

If you need changes within the 14 day limit, please purchase [OOPS FEE](http://www.etsy.com/listing/266674596)

*AFTER 14 DAYS, if you need to make changes to an order, you must re-purchase the order. For storage reasons, completed orders are deleted after 14 days.*

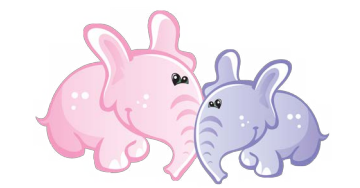

Thank you!

And as a special thank you, please enjoy 10% off your next purchase with coupon code

# THANKYOU